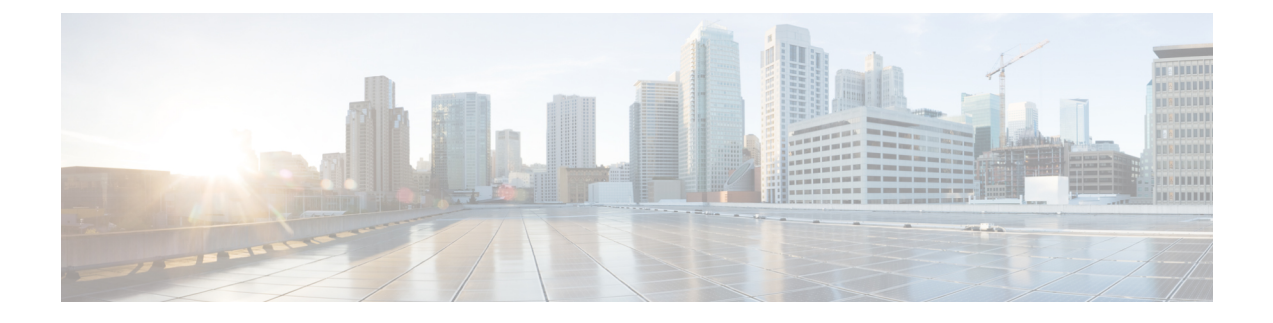

# **Configuring a Service Profile with VM-FEX**

This chapter includes the following sections:

- [Configuring](#page-0-0) Dynamic vNIC Connection Policies, page 1
- Viewing Dynamic vNIC [Properties](#page-3-0) in a VM, page 4

## <span id="page-0-0"></span>**Configuring Dynamic vNIC Connection Policies**

### **Dynamic vNIC Connection Policy**

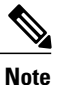

In an SR-IOV topology, such as a Hyper-V or KVM cluster, a Virtual Function (VF) takes the place of the dynamic vNIC. The VF is essentially a restricted version of the dynamic vNIC, in which all system communication and configuration of the VF is performed through the associated physical function (PF).

The dynamic vNIC connection policy determines how the connectivity between VMs and dynamic vNICs is configured. This policy is required for Cisco UCS domains that include servers with VIC adapters on which you have installed VMs and configured dynamic vNICs.

#### **Ethernet Adapter Policy**

Each dynamic vNIC connection policy includes an Ethernet adapter policy and designates the number of vNICs that can be configured for any server associated with a service profile that includes the policy.

For KVM, use the predefined Ethernet adapter policy named Linux.

#### **Static vNICs**

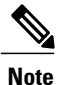

In a VM-FEX deployment, a VM will attach to a dynamic vNIC only if the VIC adapter has two static vNICs, one for each fabric. If a server contains more than one VIC adapter, each adapter must have two static vNICs configured.

#### **Server Migration**

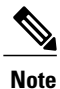

If you migrate a server that is configured with dynamic vNICs, the dynamic interface used by the vNICs fails and notifies you of that failure.

When the server comes back up, assigns new dynamic vNICs to the server. If you are monitoring traffic on the dynamic vNIC, you must reconfigure the monitoring source.

### **Creating a Dynamic vNIC Connection Policy**

#### **Procedure**

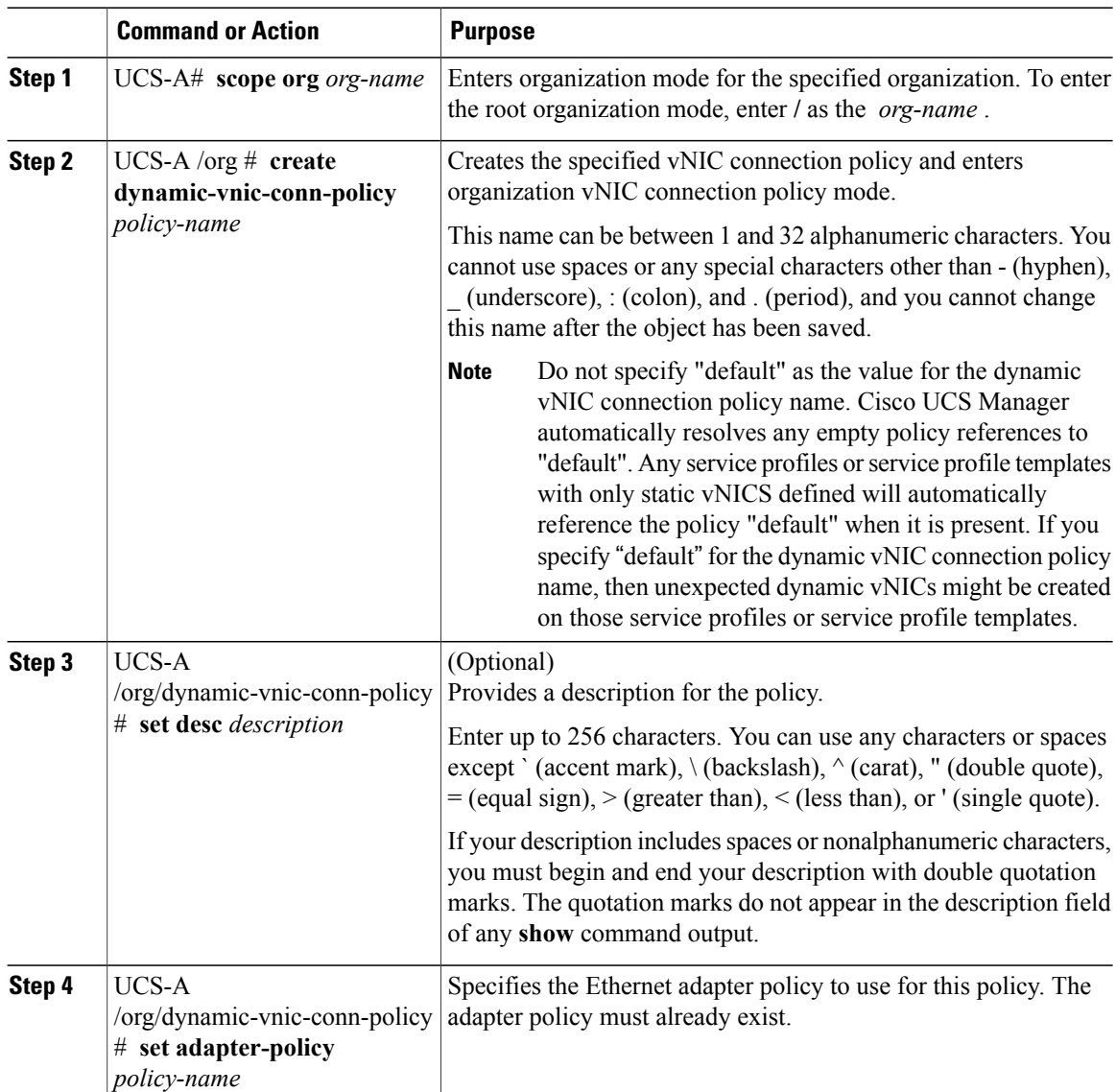

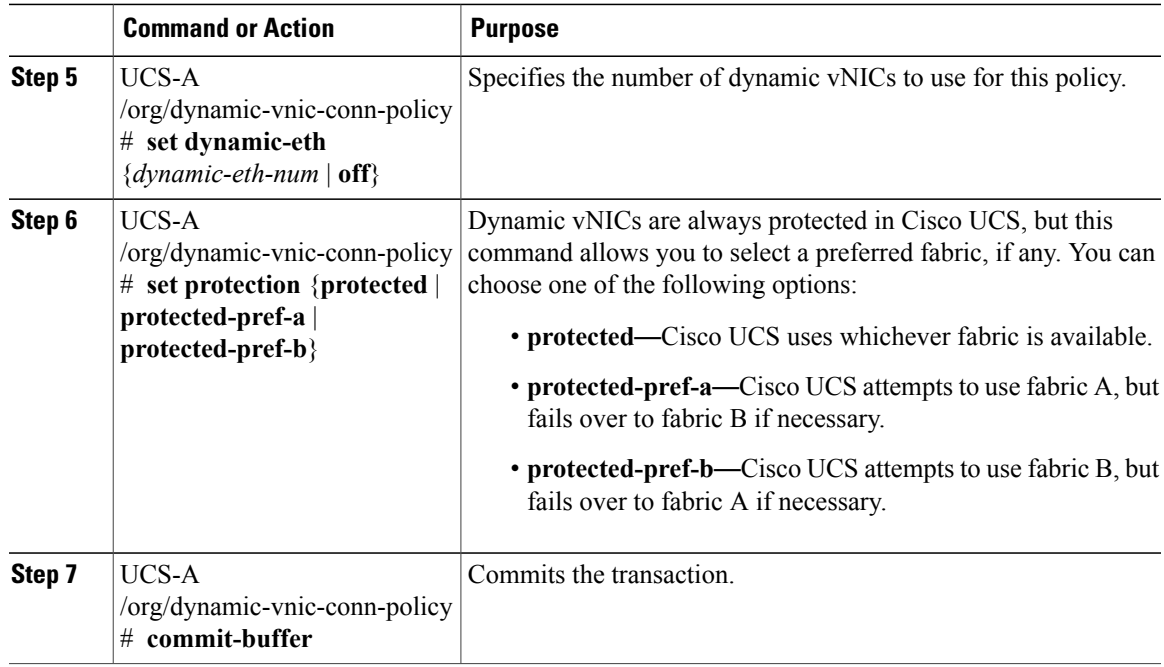

The following example shows how to create a dynamic vNIC connection policy named MyDynVnicConnPolicy that usesthe system-provided Linux Ethernet adapter policy for 12 dynamic vNICs and commit the transaction:

```
UCS-A# scope org /
UCS-A /org # create dynamic-vnic-conn-policy MyDynVnicConnPolicy
UCS-A /org/dynamic-vnic-conn-policy* # set adapter-policy Linux
UCS-A /org/dynamic-vnic-conn-policy* # set desc "Dynamic vNIC for Eth policy"
UCS-A /org/dynamic-vnic-conn-policy* # set dynamic-eth 12
UCS-A /org/dynamic-vnic-conn-policy* # commit-buffer
UCS-A /org/dynamic-vnic-conn-policy #
```
### **Deleting a Dynamic vNIC Connection Policy**

### **Procedure**

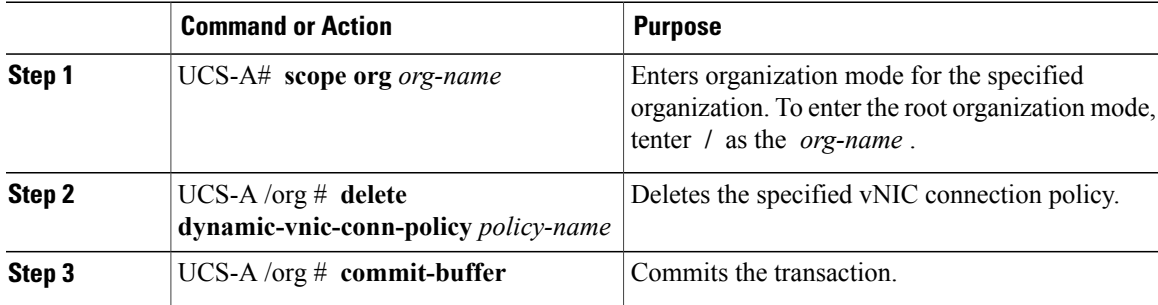

The following example shows how to delete the dynamic vNIC connection policy named MyDynVnicConnPolicy and commit the transaction:

```
UCS-A# scope org /
UCS-A /org # delete dynamic-vnic-conn-policy MyDynVnicConnPolicy
UCS-A /org* # commit-buffer
UCS-A /org #
```
## <span id="page-3-0"></span>**Viewing Dynamic vNIC Properties in a VM**

#### **Before You Begin**

The VM must be running.

#### **Procedure**

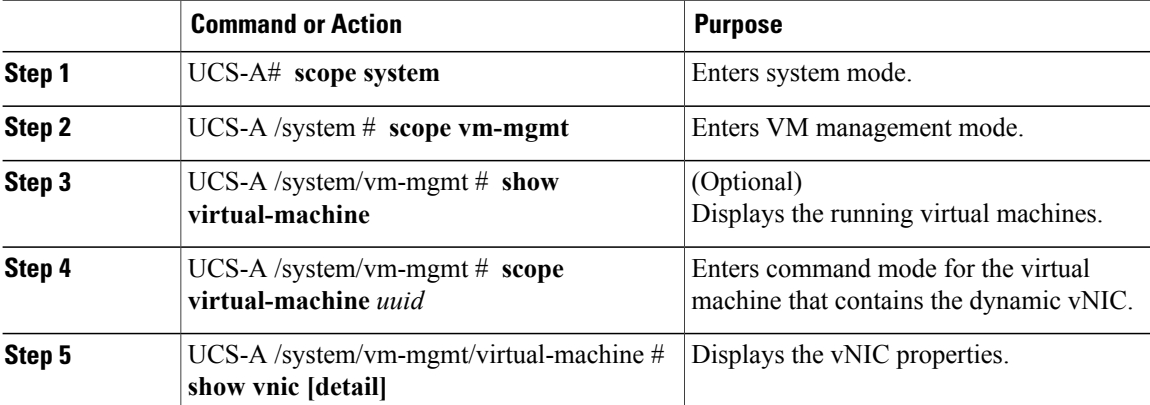

The following example shows how to display the properties of a dynamic vNIC in a VM:

```
UCS-A# scope system
UCS-A /system # scope vm-mgmt
UCS-A /system/vm-mgmt # show virtual-machine
Virtual Machine:
    UUID: 420a00c8-934b-4ae3-6af5-2ce9b8bd0f44
    Service Profile: org-root/ls-PTS-ch6-7
   Server: sys/chassis-6/blade-7
    Status: Online
.
.
.
UCS-A /system/vm-mgmt # scope virtual-machine 420a08b0-cda7-9e0a-424f-01ec8653eea0
UCS-A /system/vm-mgmt/virtual-machine # show vnic detail
vNIC:
   Name: 4479
   Status: Online
   MAC Address: 00:50:56:8A:07:B5
    Profile Name: VM-mgmt
   Virtual Adapter: sys/chassis-1/blade-1/adapter-1/host-eth-9
    Vnic Dn: org-root/ls-PTS-ch1-1/ether-dynamic-prot-009
    Current Task:
UCS-A /system/vm-mgmt/virtual-machine #
```